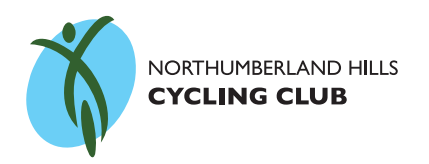

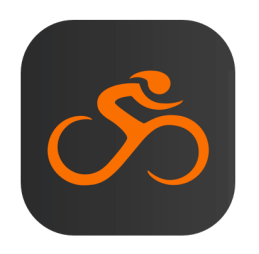

## The **Ride with GPS** Club Account

The NHCC has set up a Club Account on Ride with GPS. You'll need to "join" the club on Ride with GPS in order to take advantage of the paid features that are unlocked for all routes in the Club library, including:

- Turn-by-turn voice navigation on your mobile phone while on a Club route
- Use maps offline with the mobile app (does not use data!)
- Get estimated moving time for completing the ride
- Print PDF maps and cue sheets

## **Getting started**

**STEP** 1: (if you already have a Ride with GPS account, skip to step 2) 1. Sign Up for a FREE Ride with GPS account at: www.ridewithgps.com 2. Install the app on your mobile phone **STEP 2:** On your computer Locate the NHCC at Ride With GPS and click **Apply to Join** https://ridewithgps.com/organizations/4035-northumberland-hills-cycling-club More about using the Club Account can be found at:

A club manager will approve you and then you are good to go!

https://ridewithgps.com/help/club-

member-benefits#club-mobile

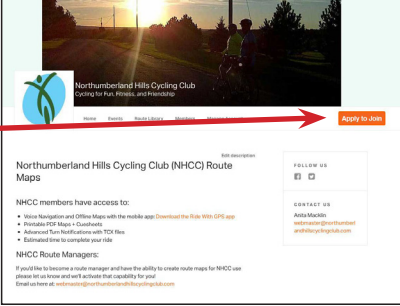

## **Using the mobile app for navigation**

**STEP** 1 On your mobile phone, click on the link to the route map on the NHCC ride posting

**STEP 2**:

The route map will open in the app and then you just click Navigate.

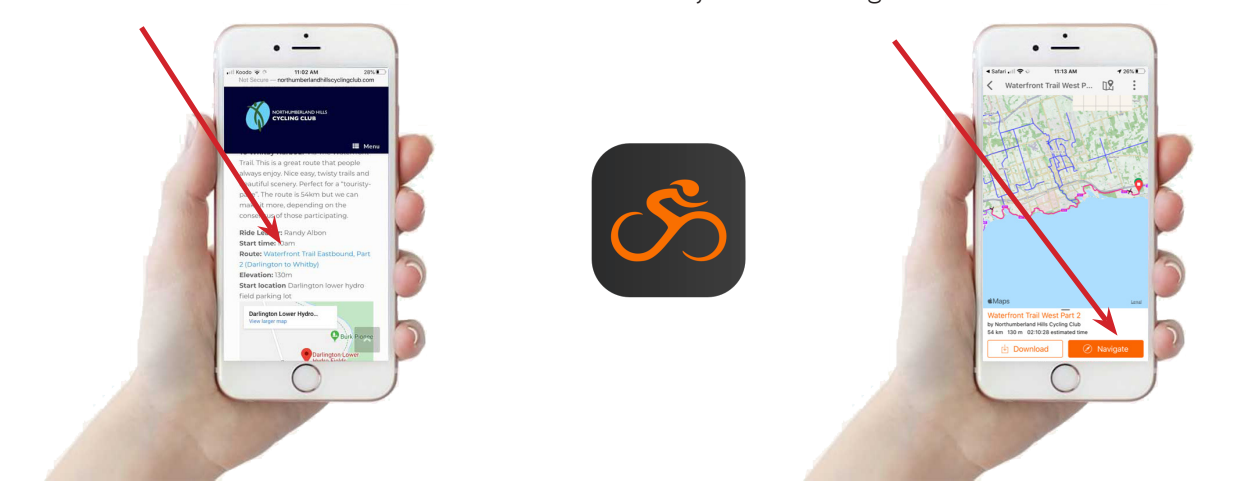